## **How to Run a Simple Diffusion Experiment on the AVANCE 500**

- 1. Run a reference proton spectrum in experiment 1. This will not be overwritten.
- 2. Type "dodiffusion".
- 3. When asked, enter the total number of spectra you would like to include in your diffusion measurement.
- 4. When asked, enter how many scans you would like each spectrum to contain.
- 5. When asked, enter the time interval,  $\Delta$ , in msec. If you are not sure of this, leave the default value of 10 msec.
- 6. When asked, enter the duration of the gradient pulse,  $\delta$ , in msec. If you are not sure of this, leave the default value of 4 msec.
- 7. Your diffusion experiments will be set up in the experiments 2,3,4...etc. The gradient strength will be set to 0% for experiment 2 and be increased linearly to 100 % based on the number of spectra requested. Allow the experiment to run until completion. You can calculate the approximate total experiment time from the following:

Total Time = (Number of spectra)\*((NS)\*(AQ+D1)) (11 spectra each with 8 scans will take approximately 8 minutes)

- 8. Fourier transform the first spectrum in experiment 2 (using 0% gradient strength) and integrate the peaks of interest. Save the integrals in the usual way.
- 9. Enter the command "wmisc".
- 10. Click "intrng".
- 11. In the "Type New Name" field enter "diff". If "diff" is already present in the list then just click on it. If asked to override, click "OK".
- 12. Enter the command "procdiffusion".
- 13. When asked to use EXPNOs (0) or PROCNOs (1), enter "0".
- 14. When asked to enter the first experiment number, enter "2".
- 15. When asked to enter the number of experiments, enter the number of diffusion spectra collected.
- 16. When asked to enter the name of the intrng file, enter "diff".
- 17. Allow all the calculations to finish. All the spectra will be integrated automatically and a summary of the data, easily imported into a spreadsheet, will be stored with your data in the file (/datasetname/2/1/datasetname\_int\_txt). The first column of the file contains the gradient strength for each spectrum and the subsequent columns contain the integrals for each spectrum.
- 18. Plot ln (I/Io) vs  $G^2$  Where Io is the intensity of the line at 0% gradient strength and  $G^2$  is the square of the gradient strength in  $(T/m)^2$ . Use the following calibrated values of  $G^2$ for each gradient strength.

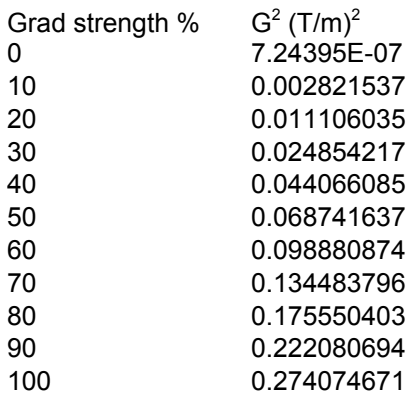

The slope of this plot is given by:

$$
Slope = -(\gamma \delta)^2 (\Delta - 1/3 \delta) D
$$

where  $\gamma$  is the gyromagnetic ratio for the nucleus ( $\gamma = 2.67519 \cdot 10^8$  rad T<sup>-1</sup>s<sup>-1</sup> for protons) and D is the diffusion constant in  $m^2/s$ . The diffusion constant is easily calculated from the slope:

 $D = \text{Slope} / [-(\gamma \delta)^2 (\Delta - \frac{1}{3} \delta)]$